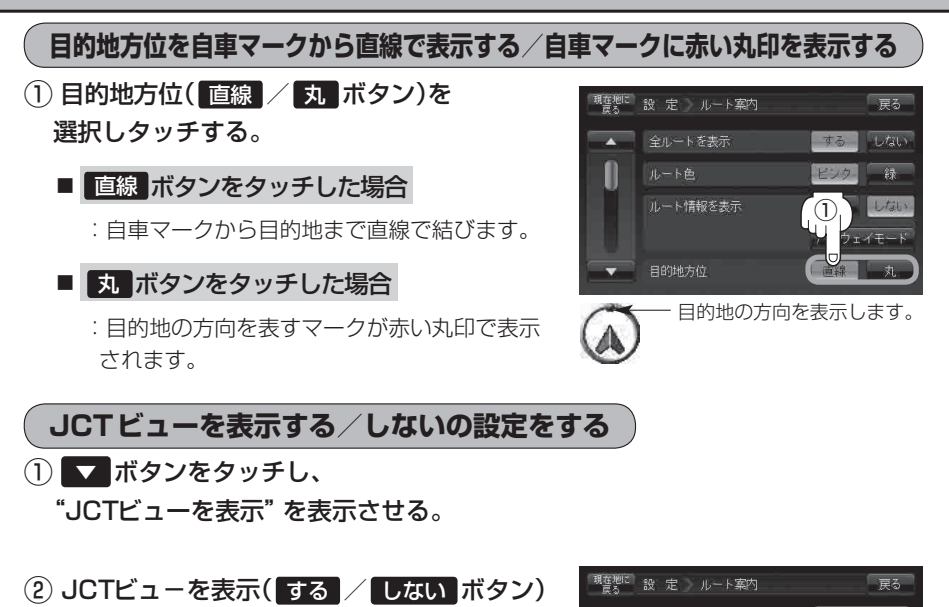

を選択しタッチする。

- ●高速道路や都市高速道路のJCT(ジャンクション)分岐 や都市高速道路の出口(ランプ)が近づくと、その付近 の案内図(JCTビュー)を表示します。案内図には、方 面案内とともに、曲がるべき方向が表示されます。案 内が終わると、もとの画面に戻ります。 お知らせ
	- JCTビュー表示のとき ×閉 ボタンをタッチすると、 一時的に消すことができます。もう一度、表示したい 場合は 【開 ボタンをタッチしてください。
	- ●表示は、地図ソフトに収録されているデータに基づい ■幅 て行うため、
		- ・データが収録されていない分岐点では、JCTビューはしません。
		- ・ データは地図ソフト作成時のものであるため、表示された内容(ランドマークなど)が実際とは 異なる場合がありますので、ご注意ください。
	- ●地図ソフトでは、JCTビューは、高速道路や都市高速道路の一部に対応しています。

**設**

②

案内中のみ表示

**09 523.0 km 15** 

Utativ

JCTビュー表示(例)

東京都千代田区霞が関

<br>交差点拡大図を表示 交差点情報を表示

盗難多発地点を警告

 $\blacksquare$  860ml E

 $_{\odot}$